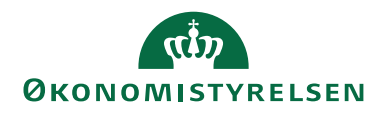

Side 1 af 10

 $\overline{a}$ 

# Navision Stat 11.4

CSY/ØSY/JKH 24.06.24

# Nyt i Navision Stat

Nedenstående beskriver den samlede mængde af funktionalitetsændringer mellem Navision Stat 11.3 og 11.4, frigivet over følgende builds $^{\rm 1:}$ 

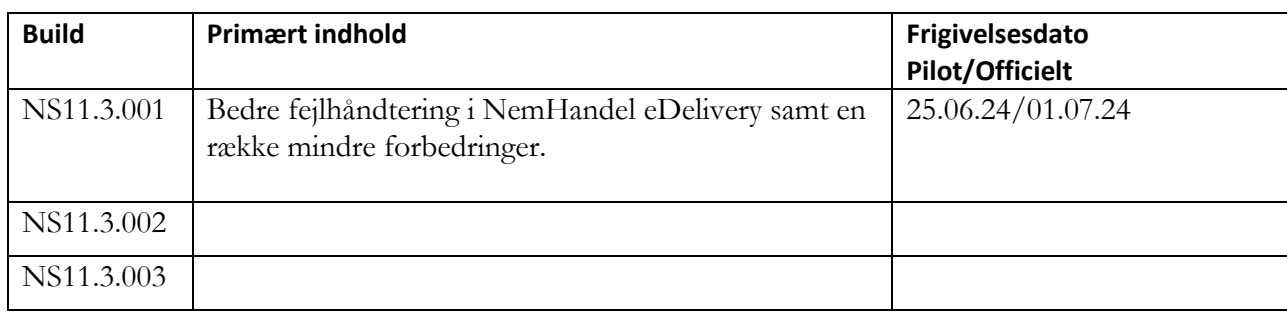

 $^1$  Frigivet til Navision Stat databaser serviceret af SAM og hostet hos SIT i et Multitenancy koncept.

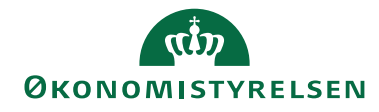

Side 2 af 10

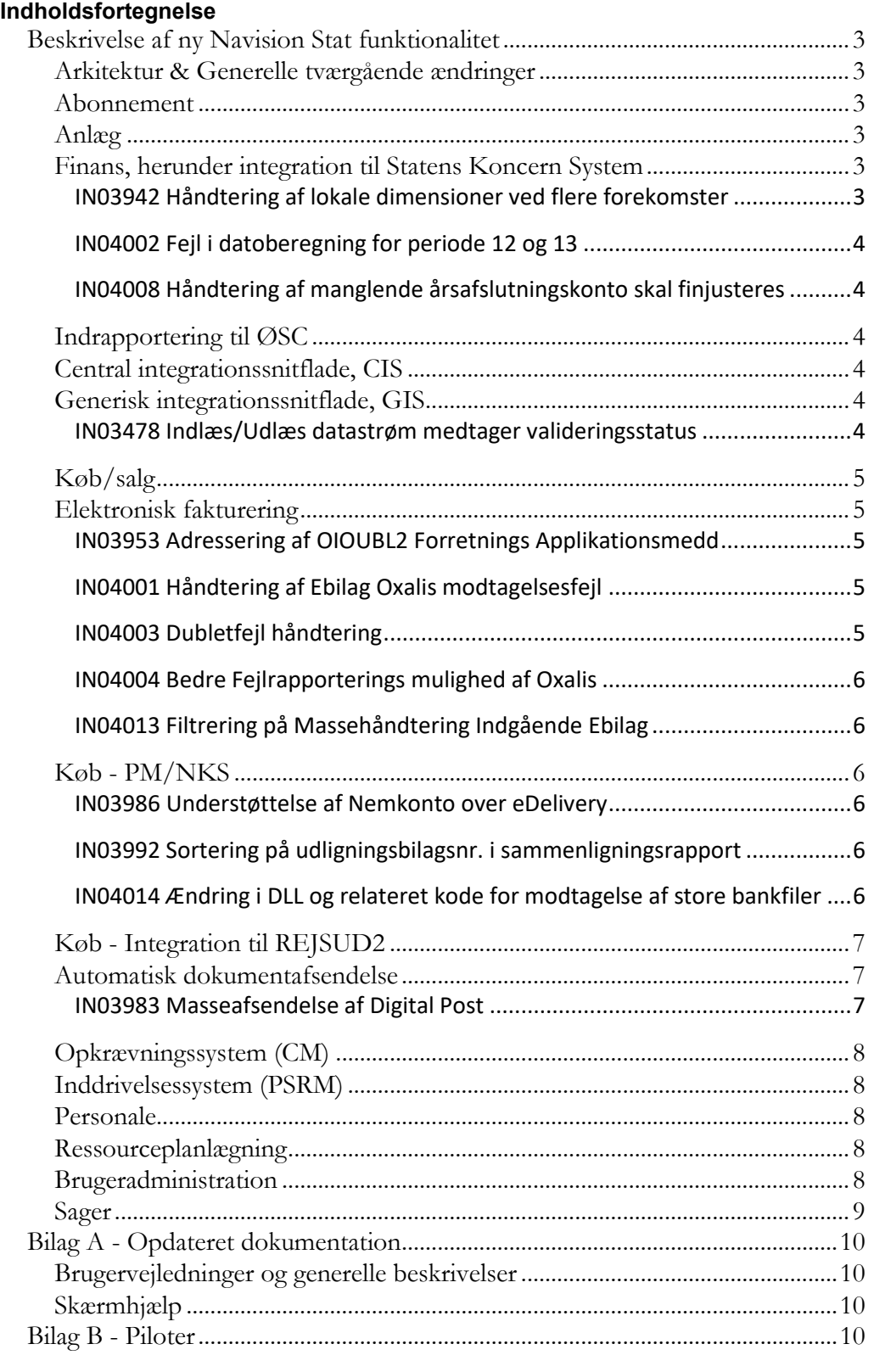

© 2024 Microsoft Corporation and Økonomistyrelsen. All rights reserved.

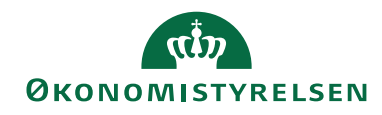

Side 3 af 10

# <span id="page-2-0"></span>Beskrivelse af ny Navision Stat funktionalitet

Afsnittet beskriver de samlede statslige rettelser som forskellen mellem Navision Stat 11.3 og 11.4, Alle beskrivelser er sorteret efter funktionalitetsområdet, og er markeret med det buildnr., som ændringen er frigivet under.

Bemærk i øvrigt at bilag A indeholder en liste over opdaterede bruger- og installationsvejledninger, hvor ny funktionalitet er beskrevet mere detaljeret end i dette dokument.

## <span id="page-2-1"></span>**Arkitektur & Generelle tværgående ændringer**

Nedenstående afsnit beskriver de ændringer, der har konsekvens for flere moduler på tværs af Navision Stat, eller som har karakter af mindre rettelser, uden afledt konsekvens for den daglige bruger.

<span id="page-2-2"></span>[Der er ingen ændringer til området]

## **Abonnement**

Nedenstående afsnit beskriver ændringer i abonnementsfunktionaliteten som en del af modulet 'Salg & Marketing'. [Der er ingen ændringer til området]

## <span id="page-2-3"></span>**Anlæg**

Nedenstående afsnit beskriver ændringer til Anlæg som en del af Økonomistyringsmodulet. [Der er ingen ændringer til området]

## <span id="page-2-4"></span>**Finans, herunder integration til Statens Koncern System**

Nedenstående afsnit beskriver ændringer til Finans som en del af Økonomistyringsmodulet, herunder integration til Statens Koncern System, SKS.

## <span id="page-2-5"></span>*IN03942 Håndtering af lokale dimensioner ved flere forekomster*

Har der under Dimensionsbroen være angivet en startdato ud for en mapning mellem en 'Segment Type' og en 'Dimension Type', blev der ikke udlæst lokale dimensioner til SHR(Statens lønløsning). Dette er nu rettet, så alle nyoprettede kombinationer udlæses uanset om der er påført en startdata. Samtidig kan man nu se om de lokale dimensioner er eksporteret under SKS eksport, og den udlæst XML fil kan tilgås under punktet Log poster.

*Sti: Afdelinger/Opsætning/Programopsætning/Generel Integration/ØDUP Integration/SKS/Eksport SKS Log Sti: Afdelinger/Opsætning/Programopsætning/Generel Integration/ØDUP Integration/SL*  Frigivet med NS11.3.001

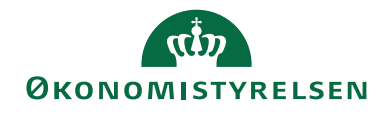

Side 4 af 10

<span id="page-3-0"></span>*IN04002 Fejl i datoberegning for periode 12 og 13*

Kravet retter en fejl ved import af kontoplanen fra SKS, således at der nu kan hånderes angivelse af periode 12 og 13 for start- og slutdatoer. Frigivet med NS11.3.001

## <span id="page-3-1"></span>*IN04008 Håndtering af manglende årsafslutningskonto skal finjusteres*

Ved implementering af Krav IN03969, Sikring af korrekt datostyring på finanskonti, opstod en fejl der gjorde det muligt at få slettet en konto, hvor der var poster på. Der var den workaround at kontoen kunne oprettes igen og alt var retableret. Med dette krav sikre vi dog, at en konto der er bogført på ikke kan slettes. Samtidig bibeholder vi kravet om at der tjekkes for om der er påført en årsafslutningskonto hvis institutioner der anvender periodestyring og eksporter data til SKS.

*Sti: Afdelinger/Økonomistyring/Finans vælg Kontoplan* Frigivet med NS11.3.001

## <span id="page-3-2"></span>**Indrapportering til ØSC**

Afsnittet herunder beskriver ændringer i den funktionalitet, der anvendes for udveksling af bestillinger mellem kunder serviceret af SAM og medarbejdere ansat i SAM.

<span id="page-3-3"></span>[Der er ingen ændringer til området]

## **Central integrationssnitflade, CIS**

Afsnittet herunder beskriver ændringer i den nye centrale integrationssnitflade for afsendelse af data fra Navision Stat til Statens HR-system og det nye fællesstatslige budgetsystem (SBS).

<span id="page-3-4"></span>[Der er ingen ændringer til området]

## **Generisk integrationssnitflade, GIS**

Nedenstående afsnit beskriver de ændringer, der er foretaget i GIS funktionaliteten, som bruges til al udveksling af data mellem Navision Stat og lokale fagsystemer, mellem Navision Stat og REJSUD, mellem Navision Stat og INDFAK2<sup>2</sup> og mellem Navision Stat og den fællesstatslige HR-løsning.

#### <span id="page-3-5"></span>*IN03478 Indlæs/Udlæs datastrøm medtager valideringsstatus*

Indlæsning af en datastrøm medtager i dag datastrømmens oprindelige valideringsstatus, hvilket ikke er retvisende. Den indlæste datastrøm skal måske efteropsættes og valideres på ny for at være på plads.

Desuden er der pålagt en kontrol ved indlæsningen, så en datastrøm ikke kan indlæses, hvis dens værdi i 'Fagsystem' er ugyldig og ikke tidligere er oprettet som et fagsystem. Frigivet med NS11.3.001

 $\overline{a}$ <sup>2</sup> Kun stamdata og transaktionsdata (for en visning af betalingsstatus).

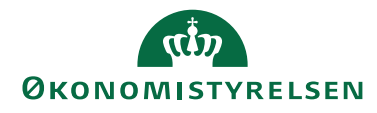

Side 5 af 10

#### <span id="page-4-0"></span>**Køb/salg**

Afsnittet beskriver de ændringer, der er fælles for både køb og salg funktionalitet. [Der er ingen ændringer til området]

### <span id="page-4-1"></span>**Elektronisk fakturering**

Afsnittet herunder beskriver de ændringer, der er relateret til udveksling af enten indgående eller udgående handelsbilag via NemHandel (elektronisk fakturering).

## <span id="page-4-2"></span>*IN03953 Adressering af OIOUBL2 Forretnings Applikationsmedd*

I forbindelse med overgang til Nemhandel AS4 eDelivery 4-hjørners transportmodellen, skal Navision Stat som forretningsmæssig modtager i hjørne 4 (C4) fremover kun returnere ApplicationResponse med forretningssvar (BusinessResponse) til den forretningsmæssige afsender af originaldokumentet i hjørne 1 (C1). Hidtil har Navision Stat sendt både teknisk og forretningsmæssigt svar til C2. Det rettes hermed. De tekniske (transportfejl og valideringsfejl udveksles mellem de tekniske hjørner C3 og C2, og håndteres af selve transport infrastrukturlaget uden for Navision Stat. Frigivet med NS11.3.001

# <span id="page-4-3"></span>*IN04001 Håndtering af Ebilag Oxalis modtagelsesfejl*

Der forekommer tilfælde hvor et modtaget Ebilag til NS strander i Oxalis og ikke kommer til Navision Stat. Med kravet opmærkes dokumenter der hidtil ville strande i Oxalis pga. nogle specifikke (Connection Refused) fejl således, at de kan håndteres i NS Ebilag indbakken ved manuel enkeltvis behandling (Afvisning eller Accept).

Herudover er der iht. kravet tilføjet en ny handling "Oxalis fejlbehandler" i NSTS udvekslingstabellen. Med den kan man vhja. "Find fejlede indgående dokumenter" hente oplysning om dokumenter der er fejlet i Oxalis modtagelsen, med andre end de specifikke fejl. Man kan hente SBDheaderen og Stacktrace med fejlbeskeden. Brugere med rettigheden NS\_Persondata\_SE, kan også udlæse selve dokumentet. Hvis brugerens analyse på grundlag af disse data tilsiger det, kan man enkeltvis med "Indlæs valgt dokument til indbakken" overføre et dokument til NSTS Udvekslingstabellen, hvorfra den almindelige eBilag Forny proces tager over. Dokumenterne indlæses og markeres i indbakken med "Indgående dokument fejl". Herefter er det normal procedure for forretningsmæssig accept eller afvisning.

Frigivet med NS11.3.001

## <span id="page-4-4"></span>*IN04003 Dubletfejl håndtering*

Hvis der i Indgående købsdokumenter faktura/kreditnota, findes et dobbeltindlæst eBilag med samme SporingsID som for et tidligere dokument, markeres dubletten med status "Annulleret". Der sendes for den annullerede dublet ikke nogen applikationsmeddelelse til afsenderen. Brugeren skal som sædvanligt behandle dokumentet med status "Ventende" og kan ignorere den annulerede dublet. Der er indført advarsler, hvis brugeren acceptere det ene af et sæt dubletter og afviser det andet, eller vise versa, samt, hvis brugeren vælger at ophæve en annullering. Brugeren er således assisteret til ikke at sende to

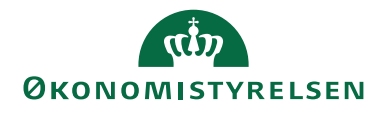

Side 6 af 10

forskellige svar (accepteret og afvist) for samme dokument, men det er ikke forhindret, hvis brugeren ignorerer advarslerne. Frigivet med NS11.3.001

### <span id="page-5-0"></span>*IN04004 Bedre Fejlrapporterings mulighed af Oxalis*

Her indføres et "Oxalis fejlbehandler værktøj" koblet til NS TS Udvekslingstabellen. Med værktøjet er det muligt at undersøge om der er modtaget dokumenter til det aktuelle regnskab, der er stødt på en fejl i modtagelsen, som har forhindret at dokumentet er overført til Navision Stat. Det er muligt at se "Stacktrace", SBD forsendelsesinformationer. Det er også muligt at hente selve forretningsdokumentets XML, forudsat brugeren har rettigheden "NS\_Persondata\_SE" for fejlen Frigivet med NS11.3.001

## <span id="page-5-1"></span>*IN04013 Filtrering på Massehåndtering Indgående Ebilag*

Kravet retter på en fejl introduceret ifht. brugerens filtrering på "Masseacceptér" kørslerne på Indgående købsdokumenter. Fejlen der rettes er at brugerfilteret bliver overrulet. Fejlen blev introduceret med IN04003. Massebehandlingskørslerne på Indgående købsfaktura/kreditnota, -Rykker og –Kontoudtog oversigterne respekterer igen brugerens filtrering. Frigivet med NS11.3.001

#### <span id="page-5-2"></span>**Køb - PM/NKS**

Nedenstående afsnit beskriver den integration, der er udviklet mellem udbetalingsfunktionaliteten i Navision Stat og Nemkonto (NKS).

#### <span id="page-5-3"></span>*IN03986 Understøttelse af Nemkonto over eDelivery*

Med kravet sikres at Navision Stat forsat understøtter betalinger via Nemkonto, der fra 27. juni 2024 udelukkende kan integreres over eDelivery. Ændringerne er af ren teknisk karakter og sultbrgere vil ikke opleve nogen forskel i behandlingen af Nemkontobetalinger. Frigivet med NS11.3.001

#### <span id="page-5-4"></span>*IN03992 Sortering på udligningsbilagsnr. i sammenligningsrapport*

I rapporten 'Sammenlign betalingsoplysninger med originalt købsbilag' kan du nu også sortere på Udligningsbilagsnummer, når du udskriver rapporten med 'Gem som PDF' og 'Gem og vis PDF'. Sti: Afdelinger/Økonomistyring/Likviditetsstyring vælg Udbetalingskladde PM Frigivet med NS11.3.001

#### <span id="page-5-5"></span>*IN04014 Ændring i DLL og relateret kode for modtagelse af store bankfiler*

Med handling *Bankkommunikation* i rollecenter "Support & Administration" kan bruger med de dertil hørende rettigheder hæve grænsen for størrelsen på en bankfil fra standard 2 MB op til 200 MB, hvilket er den maksimale filstørrelse i Danske Bank webservice. Bindinger til DLL betød dog, at der i realiteten hele tiden har været en øvre grænse på 20 MB.

DLL og relateret kode er nu korrigeret således, at også filer over 20 MB fra banken kan håndteres. Frigivet med NS11.3.001

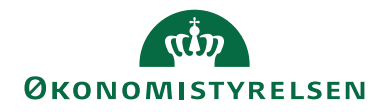

Side 7 af 10

## <span id="page-6-0"></span>**Køb - Integration til REJSUD2**

Afsnittet herunder beskriver ændringer til REJSUD2 integrationen som en del af standard Køb funktionalitet. [Der er ingen ændringer til området]

## <span id="page-6-1"></span>**Automatisk dokumentafsendelse**

Afsnittet herunder beskriver de ændringer, der er relateret til afsendelse af salgsdokumenter enten som E-Bilag, Digital Post eller E-mail.

## <span id="page-6-2"></span>*IN03983 Masseafsendelse af Digital Post*

I dag afsendes Digital Post enkeltvist enten i direkte forlængelse af bogføring eller via opgavekøpost opsat med codeunit 6007213, Digital Mail SendWithJobQue. Med netop opgavekøposten opsat, hvormed de bogførte salgsdokumenter i første omgang opnår Afsendelsesstatus "Sendes", vil Navision Stat fremover pakke dokumenterne i en såkaldt "bulk"- eller masseforsendelse til Digital Post. Den tekniske kvittering, der giver dokumentet Afsendelsesstatus "Sendt", stemples på en vellykket bulkforsendelse som helhed som sidste punkt i forsendelsesprocessen. Ønsker du derfor at se den tekniske kvittering på et i en bulkafsendelse udgående salgsdokument, skal du via handling *Vis Digital Post Kvitteringer* anvende handlingen *Filtrér transmission*, hvormed du ser alle dokumenter i forsendelsen med den tekniske kvittering øverst:

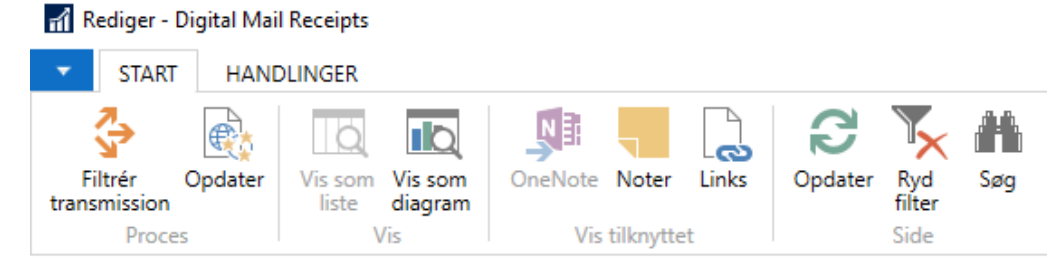

# Digital Mail Receipts

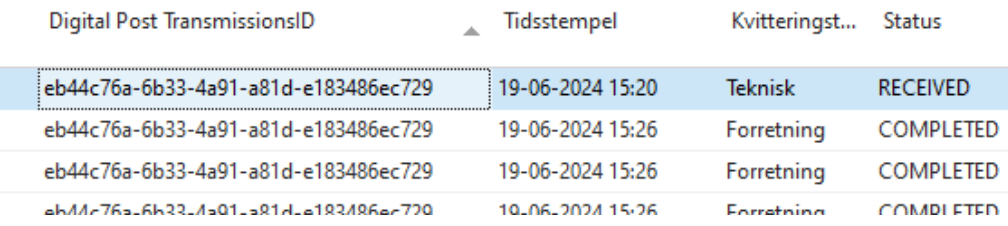

Forretningskvitteringen, der giver dokumentet Afsendelsesstatus "Modtaget" eller "Mislykket" modtages stadig enkeltvist.

**Bemærk:** Digital Post opdeler bulkforsendelser i 2 forskellige kategorier, lille eller stor. Indeholder bulkforsendelsen under 1000 enkeltforsendelser, er den lille og behandles med det samme. Indeholder bulkforsendelsen derimod over 1000 enkeltforsendelser, er den stor og kan afvente behandling i løbet af natten. Har man derfor sendt en stor bulkforsendelse, vil man opleve, at det bogførte salgsdokument ikke absolut skifter Afsendelsesstatus fra "Sendt" til "Modtaget"/"Mislykket" på bogføringsdagen, men først dagen efter!

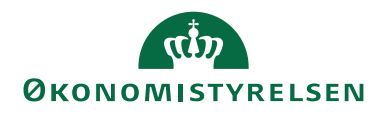

Side 8 af 10

## **Udvis derfor respekt for beskeden: "Dokumentet er allerede blevet sendt. Fortsæt?", der fremkommer ved forsøg på at sende dokumentet igen. Svarer du "Ja", modtager adressaten i dette tilfælde nemlig samme forsendelse 2 gange.**

Det er for øvrigt kombinationen af antal af dokumenter m/status "Sendes" og kadencen af opgavekøposten, der afgør antallet af enkeltforsendelser i bulkforsendelsen.

Med nærværende krav følger desuden, at handlingerne *Send usendt E-Bilag*, *Send usendt Digital Post* og *Send usendt E-mail*, der gives under hver af de bogførte salgsdokumenters oversigter, nu også sender udlignede dokumenter, dvs. salgsfaktura med værdi "Ja" i felt 'Lukket" og salgskreditnota med værdi "Ja" i felt 'Betalt'. Husk, at denne handling stadig udelukkende griber fat i de dokumenter, man har markeret i oversigten.

Stier:

Salg & marketing/Ordrebehandling/Digital Post/**Udgående Faktura og kreditnota** Salg & marketing/Ordrebehandling/Digital Post/**Udgående Kontoudtog** Salg & marketing/Ordrebehandling/Digital Post/**Udgående Rykkere**

Bogførte dokumenter/**Bogf. salgsfakturaer** Bogførte dokumenter/**Bogf. salgskr.notaer** Bogførte dokumenter/**Udstedte kontoudtog** Bogførte dokumenter/**Udstedte rykkere**

Opsætning/Programopsætning/Opgavekø/**Opgavekøposter** Frigivet med NS11.3.001

## <span id="page-7-0"></span>**Opkrævningssystem (CM)**

Afsnittet herunder beskriver integrationen, Collection Management (CM), mellem Navision Stat og Betalingsservice (BS), for så vidt angår opkrævninger og registrering af indbetalinger heraf. [Der er ingen ændringer til området]

## <span id="page-7-1"></span>**Inddrivelsessystem (PSRM)**

Afsnittet herunder beskriver integrationen mellem Navision Stat og PSRM, for så vidt angår afsendelse af fordringer fra Navision Stat til Gældsstyrelsen. [Der er ingen ændringer til området]

## <span id="page-7-2"></span>**Personale**

Afsnittet herunder beskriver ændringer i personalemodulet i Navision Stat. [Der er ingen ændringer til området]

#### <span id="page-7-3"></span>**Ressourceplanlægning**

Afsnittet herunder beskriver ændringer i ressourcemodulet i Navision Stat. [Der er ingen ændringer til området]

## <span id="page-7-4"></span>**Brugeradministration**

Nedenstående beskriver de ændringer der er foretaget i Navision Stat brugerkontrolfunktionaliteten, rettighedstildelingen og andre områder relateret til brugerstyring. [Der er ingen ændringer til området]

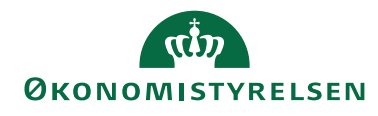

Side 9 af 10

## <span id="page-8-0"></span>**Sager**

Afsnittet herunder beskriver de ændringer, der er fortaget til sagsfunktionaliteten i Navision Stat. [Der er ingen ændringer til området]

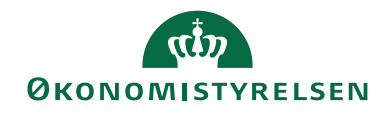

Side 10 af 10

## <span id="page-9-0"></span>Bilag A - Opdateret dokumentation

## <span id="page-9-1"></span>**Brugervejledninger og generelle beskrivelser**

Flere af brugervejledningerne til Navision Stat opdateres i forbindelse med release af Navision Stat 11.4.

Du kan finde de nyeste brugervejledninger på Økonomistyrelsens hjemmeside via dette link: [https://oes.dk/systemer/oekonomistyring-og](https://oes.dk/systemer/oekonomistyring-og-regnskab/brugervejledninger/)[regnskab/brugervejledninger/](https://oes.dk/systemer/oekonomistyring-og-regnskab/brugervejledninger/)

#### <span id="page-9-2"></span>**Skærmhjælp**

Økonomistyrelsen frigiver ikke opdateret skærmhjælp efter frigivelsen af NS11.0 og frem. Som beskrevet i "Nyt i Navision Stat" til NS11.0 overgår alle hjælpetekster til mouseover tooltips fra NS11.0. I en periode vil det være muligt at tilgå den online skærmhjælp til felter, der er gældende for NS9.9, samtidig med der er tilgængelige tooltips.

Tooltips tilgås ved at holde musen over det ønskede felt.

Skærmhjælpen tilgås ved at klikke F1 på et givet felt eller generelt ved at klikke på spørgsmålstegnet øverst i højre hjørne af et skærmbillede.

## <span id="page-9-3"></span>Bilag B - Piloter

Alle udviklingskrav er testet ad flere omgange ved Navision Stat udviklingsenheden, hvorefter de builds, som NS11.4 udgøres af, løbende er installeret i drift hos udvalgte piloter.

Build NS11.3.001blev installeret hos Erhvervsstyrelsen og Økonomistyrelsen 72 timer forud for alle øvrige Navision Stat databaser med Økonomistyrelsens systemansvar og hostet af SIT.